Go to App Store or the Google Play Store, search for **School Jotter 2** and download the app - image below

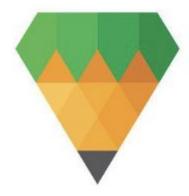

# Open the app. Allow Notifications

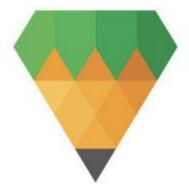

The quickest way to search for the school is by putting the postcode RM12 5UA

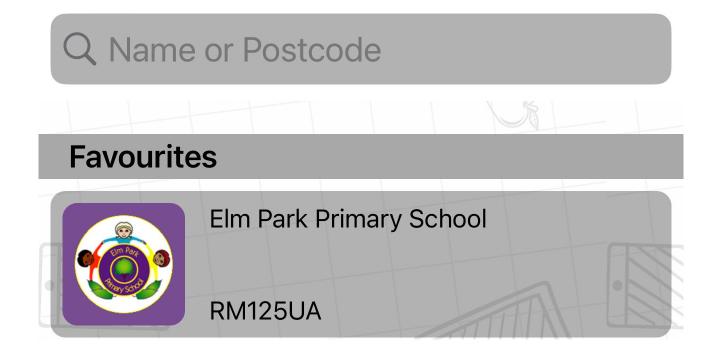

### This is the Dashboard

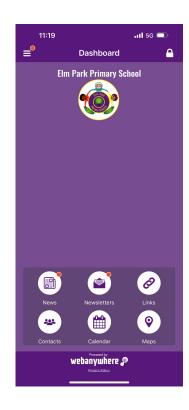

### School Weblinks

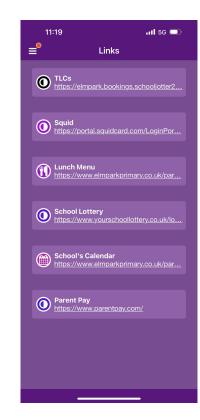

#### Contacts

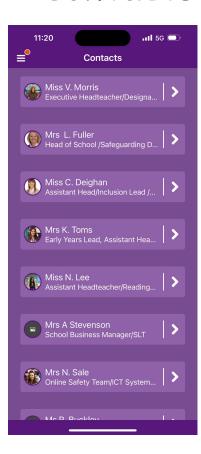

### email Contacts

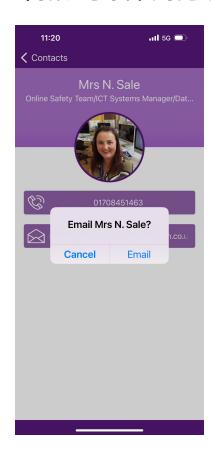

# Settings for Notifications

Click on the 3 lines for setting

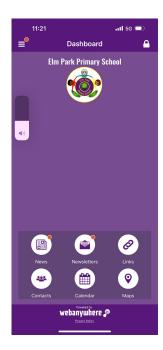

# Settings for Notifications

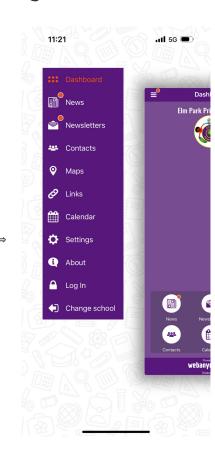

# Selecting notifications

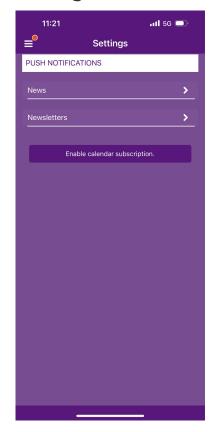

### Selecting notifications

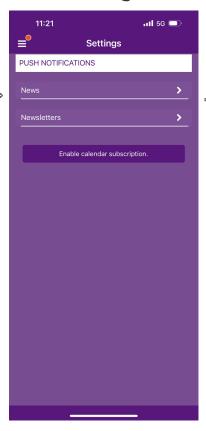

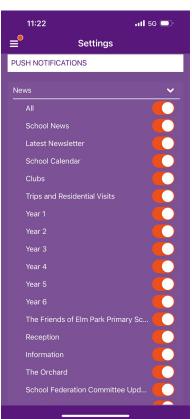